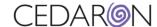

## GWTG-CAD – General Knowledge

This document provides general knowledge and helpful hints for abstracting from the GWTG-CAD registry. Please see the training video for additional information.

- If you contact AHA and ask for a list of EMS agencies that they use, you can filter this list down to
  agencies you get patients from. From there, you would contact the agencies and ask for addresses,
  NPI numbers, and fill in most blanks. You then can send the list back to AHA and Cedaron. This may
  take time to accomplish. AHA does have a nationwide list that you can check first, but they do not
  inform you when they update a list, so it is good to check periodically.
- Each of the EMS Agency Name options should come with their own EMS Agency Name/number(emsnum). The data form will populate this number.
- The Run Sequence numbers are a manual entry, usually at the top of the run sheets. (Run sheets are
  for keeping track of the patient's movement with EMS providers). Often, you might have to contact the
  specific agency if they don't leave their runsheet at the hospital.
- The first PCI date and time are not required if the primary PCI is indicated as *no*. It becomes required when there is a PCI performed. If they get a stent or a piece of equipment is put into the coronary artery to open it up, this is when you will need the date and time.
- It is recommended to have the data completeness check open while you are abstracting.
- The patient must be discharged on aspirin, P2Y12, or a high intensity statin. There are a few
  exceptions for the high intensity statins, for example, if they get discharged on warfarin or DOAC on the
  discharge medications, otherwise those three classes must be addressed.
- <u>Submission</u> If you have multiple facilities, it is not required on the AHA site to log out and back in during abstractions. It is good practice to make sure you have selected the correct facility during submissions. One person can make sure the CSV file is downloaded, and someone else can make sure the correct facility and file is selected. If you made corrections on the data form in Cedaron, and you resubmit the data to GWTG, it does not overwrite the changes, it just adds a new patient. If you see an error, a guideline to have, is to correct the error in both Cedaron and in IQVIA. This ensures that the corrections are up to date.

## Information to be aware of

- AHA Number is an internal ID for facilities that are in CardiacCare but not necessarily licensed with AHA. This
  field is used largely for questions on AHA Forms such as "Skilled Nursing Facility" in Heart Failure or
  "Transferring Facility" in CAD.
- AHA/GWTG SiteID is the identifier that AHA uses for Submission (effectively the same as Participant ID).
   Meaning this is the ID they need to harvest and submit data to AHA.

For External/Internal Use 9.13.2022 Page 1 of 3

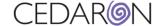

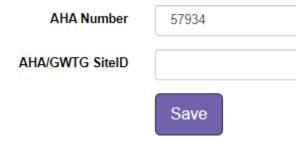

Make sure when you switch the current view, to pull up the correct hospital. This will help to eliminate errors or duplicates.

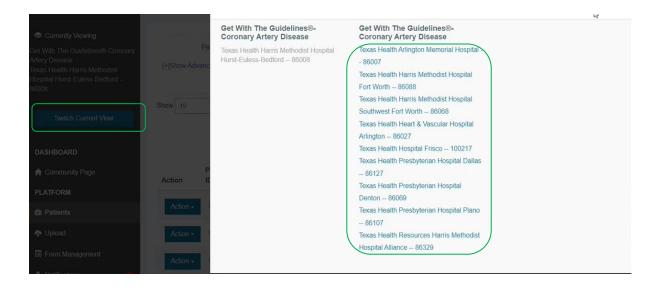

## **Documentation of AHA EMS Number vs Agency Number**

- The American Heart Association has a different numbering system that is not associated with the NPI numbers. For Texas, there is an EMS website that has all the available EMS agencies with their EMS numbers. American Heart Association maintains a list with this information and their own numbering system. Within the GWTG-CAD form, the abstractor should insert the EMS agency name and the associated AHA EMS number. This way the EMS agency will receive "credit" and awards/recognition for their efforts in patient care.
- All the THR facilities use GE-MacLab for the hemodynamic monitoring system.
- To alert AHA of a new EMS, you can send an email to your AHA GWTG-CAD contact to alert them to add an EMS agency.
- To ensure accurate corrections for STS –The STS team submits a data file, also be careful to ensure they are in the right hospital and submit the correct file. Additionally, you will receive the report below to let them know if any corrections need to take place. CAD does not receive or have access to the report below.

For External/Internal Use 9.13.2022 Page 2 of 3

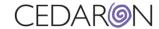

| <b>Validation Status</b> | Error Type                              | Record ID Short I | me Message                                                                                                    |
|--------------------------|-----------------------------------------|-------------------|----------------------------------------------------------------------------------------------------|
| warning                  | Warning/Error occurred while rcsave     |                   | <3186484> <13231,V59AC2018> is a duplicate of an existing record. The existing record has been updated.                                                  |
| warning                  | ValidationErrors occurred during resave | lvedd             | warning: QAC1147 The value entered on Hemo Data-LV End-Diastolic Dimension seems to be lesser or greater than the usual range(45.0-75.0). Please review. |
| warning                  | ValidationErrors occurred during resave | pasys             | warning: QAC1148 The value entered on Hemo-PA Systolic Pressure seems to be lesser or greater than the usual range(15.0-40.0). Please review.            |

For External/Internal Use 9.13.2022 Page 3 of 3